## Online Program Instructions

-

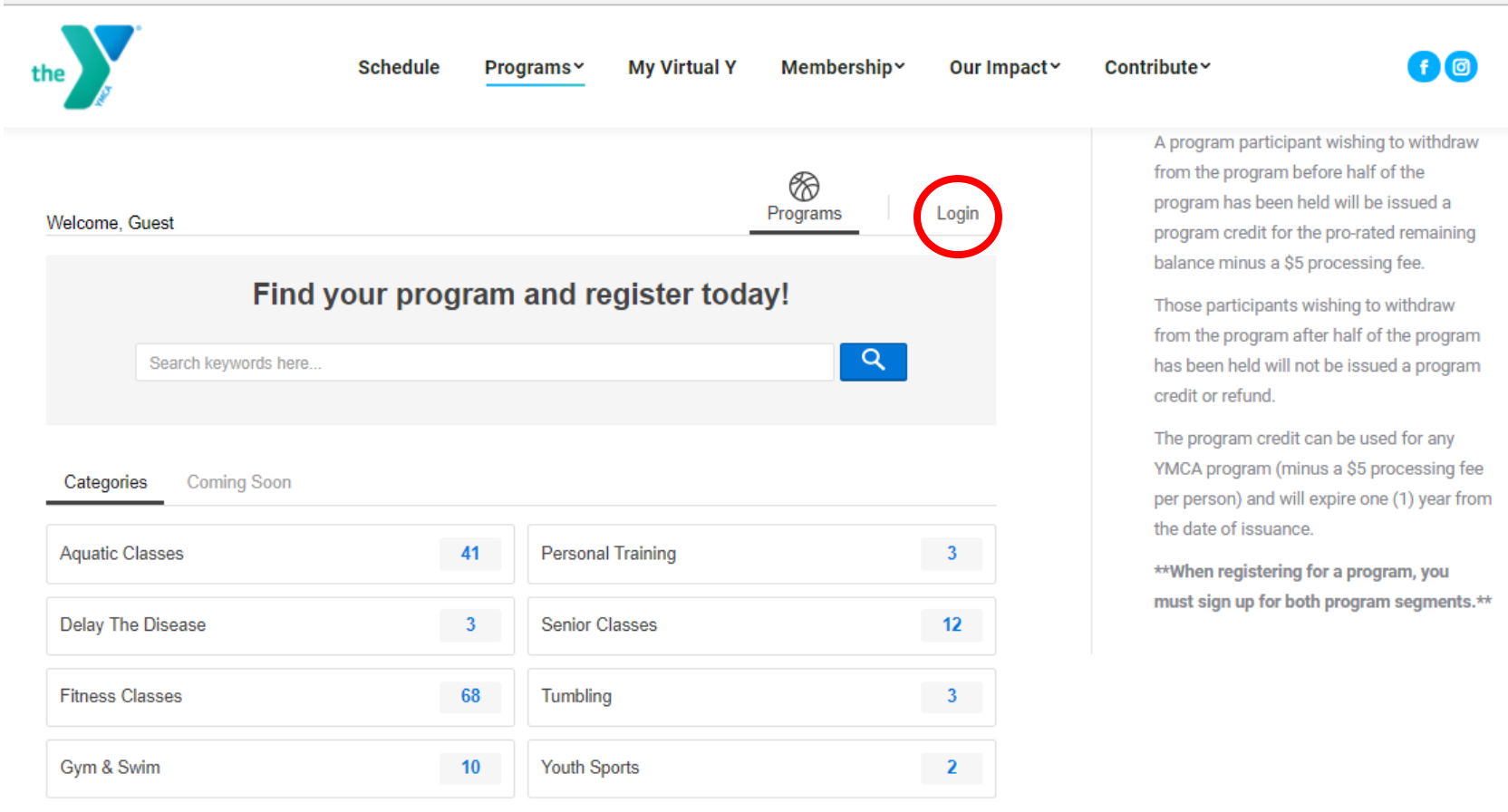

Click "Login"

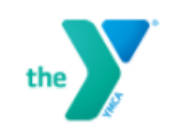

Programs ~ **My Virtual Y** 

Membership~

Our Impact ~

Contribute~

 $f$  $\Theta$ 

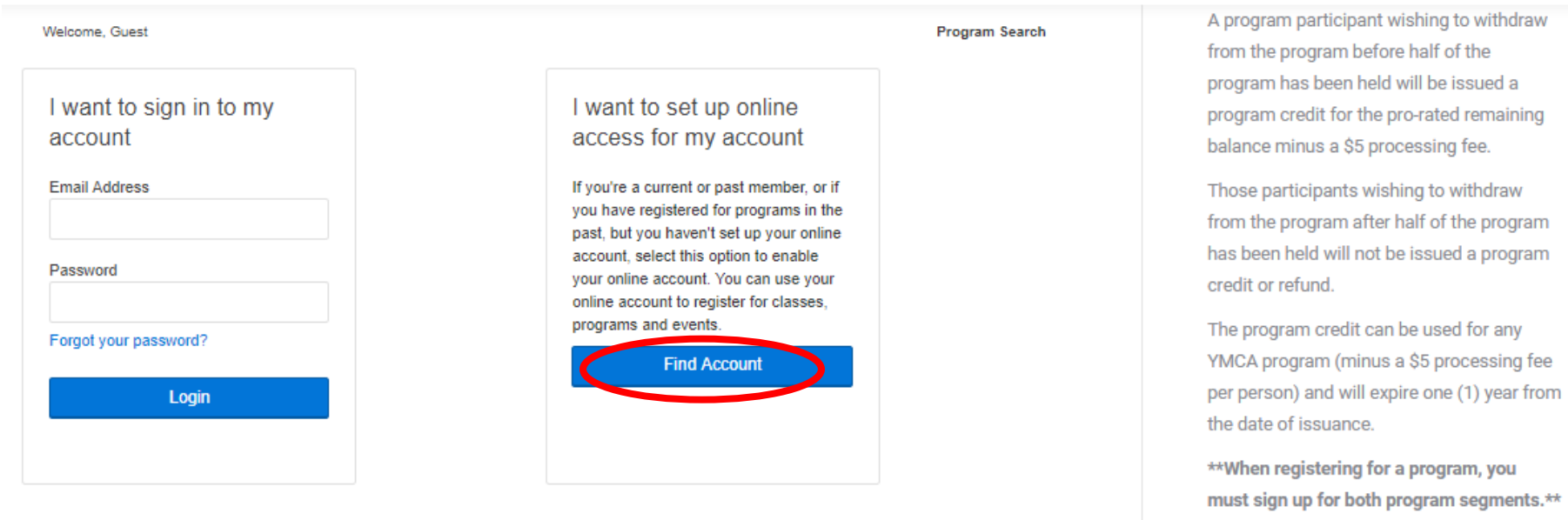

## **Click "Find Account"**

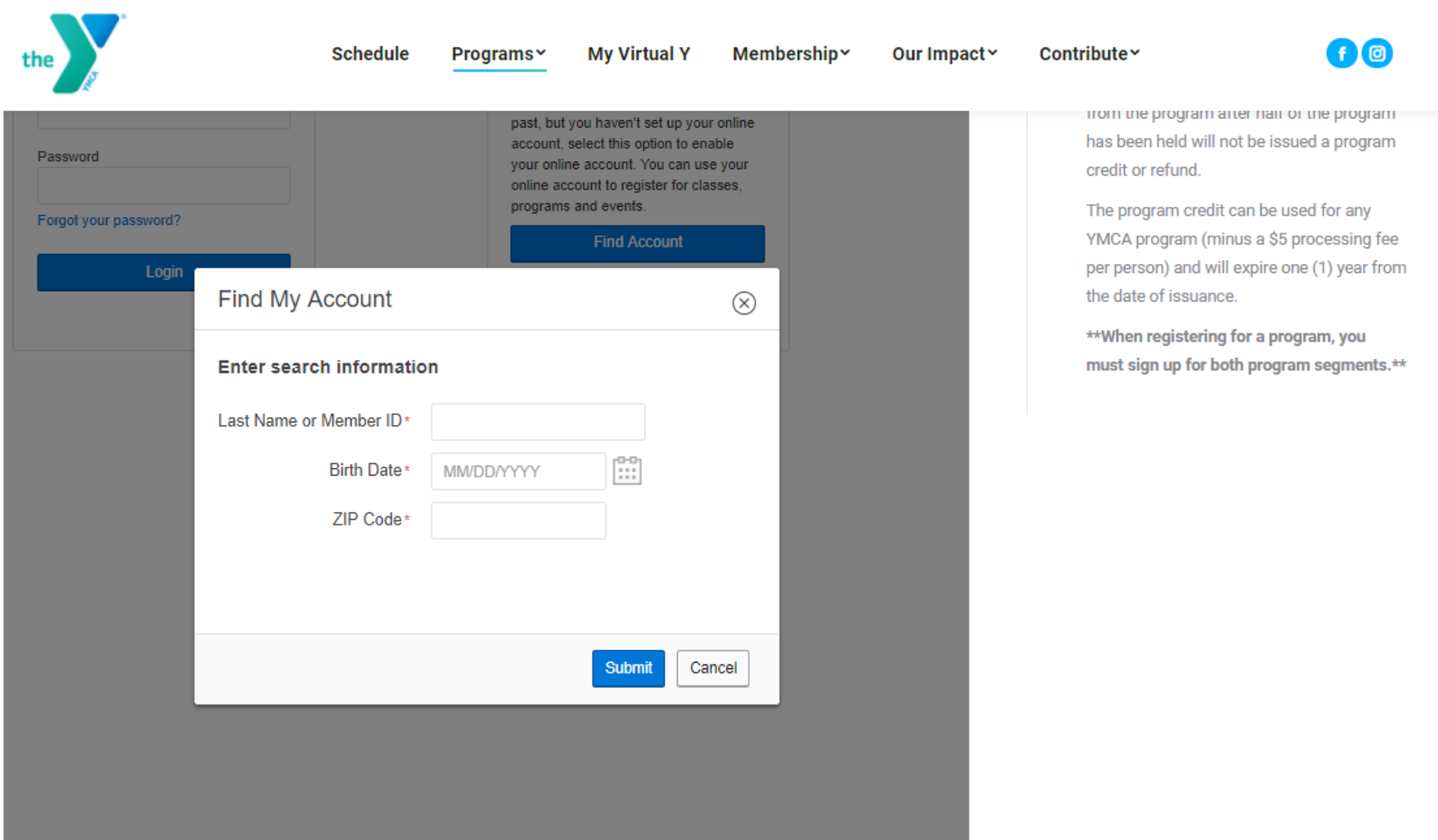

## Enter all the information needed.

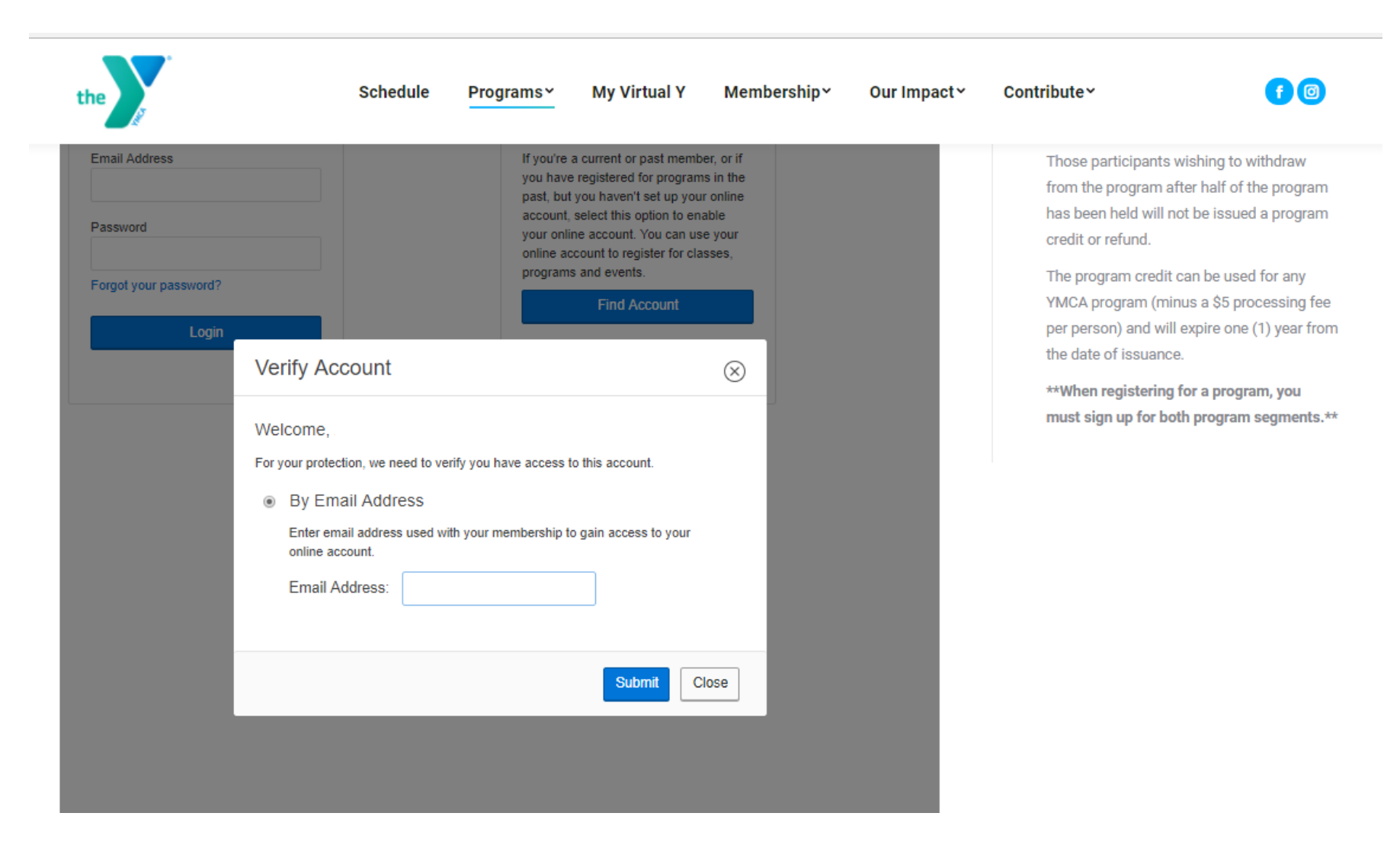

Enter your email and follow further instructions through your personal email.